#### **Info**

**Orange** - Starting up **Red** - Internet / Voice error **Green** - All OK

### **Broadband**

**Off** - No connection **Green Flashing** - Synchronising **Green** - Broadband connected

#### **Internet**

 $\bf \bm \varpi$ 

**Off** - No broadband / disabled **Red flashing** - Trying to connect **Green** - Connected **Green Flashing** - Data traffic

#### **Voice**

**Off** - Not enabled **Red** - Not registered **Green** - Voice connected **Green flashing** - Call ongoing

### **WPS**

**WPS Button** - Press to start pairing **Orange** - Pairing in progress **Red** - Pairing failed **Green** - Pairing complete

### **Wi-Fi**

**Wi-Fi Button** - Press and hold 3 seconds to enable / disable Wi-Fi **Off** - Wi-Fi disabled **Green Flashing** - Wi-Fi enabled, Data transfer

## **TROUBLESHOOTING TROUBLESHOOTING**

#### **Broadband** (Grey cable / socket)

If the light is off or continues flashing check your home wiring. If using DSL filters check that all telephony devices have a filter installed.

Also check that your Go Live date has been reached.

#### **Power**

If the light fails to show green, check that you are using the power supply provided with the Onecom Router gateway and that you have correctly pressed the power button.

### **Internet**

If continually flashing red, check that your service activation date has been reached.

Then login to the gateway at **http://192.168.1.1** and check that the broadband username and password are correctly entered.

## **ONECOM SERVICE TEAM**

If you need to get support from us, you can raise a case with the team via the details below.

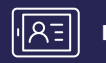

**portal.onecom.co.uk**

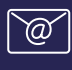

**fixedlinefaults@onecom.co.uk**

**03300 888 999**

# onecom

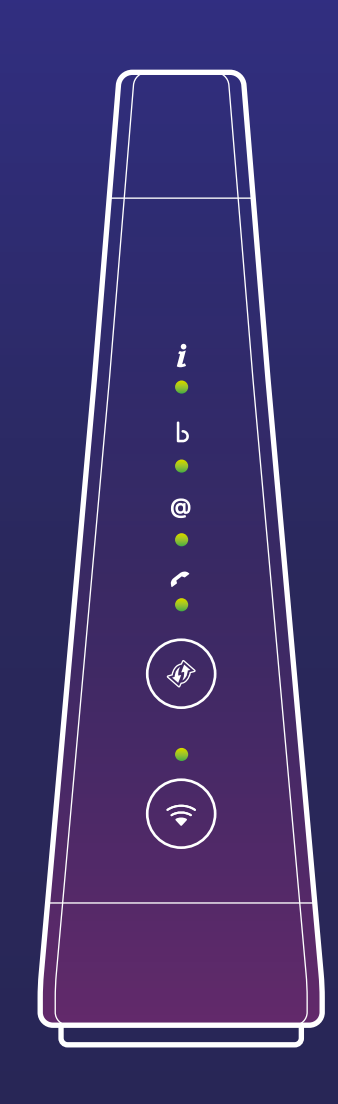

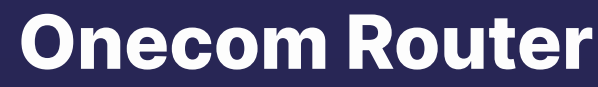

Wi-Fi 6 Dual-band Gateway

**QUICK SETUP GUIDE**

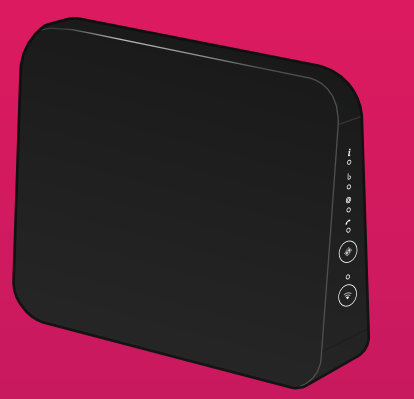

**1x Onecom Router**

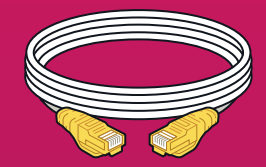

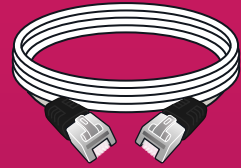

**1x Ethernet cable with yellow connectors**

**1x DSL cable**

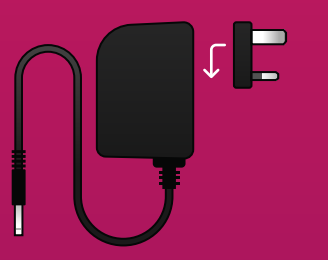

**1x 2-part power supply adapter** Clip together the 2 parts of the PSU.

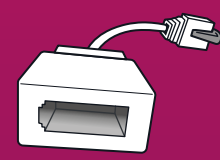

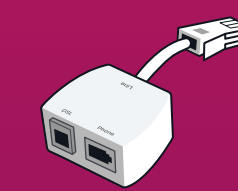

**Telephony adapter DSL Filters**

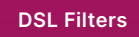

## **BOX CONTENTS GETTING STARTED CONNECTING UP**

**Thank you for choosing Onecom. The Onecom Router is a dual band broadband gateway that supports Wi-Fi 6 (11 ax) on both 2.4GHz and 5GHz.**

#### **About Passwords**

There are two passwords that are used with your Broadband service and your Onecom Router gateway. These are described below.

#### **Gateway Admin Password**

To access the advanced features of your Onecom Router, login to the admin pages at **http://192.168.1.1**. The unique password (or Access Key) can be found on the enclosed card and on the label of the Onecom Router.

#### **Wireless Password**

If you are connecting using a wireless device, you can connect either using WPS pairing or by manual configuration using the wireless password. The default wireless password is 16 characters.

If you decide to change this password, we recommend a strong password of at least 16 characters. Note: Knowledge, by others, of this password will allow them to access your home network.

#### **BEFORE YOU START**

**Carefully read the Safety Instructions and Regulatory Notices document included in your package before continuing with the installation of your Onecom Router.**

Your Onecom Router gateway can be used with either DSL (ADSL/FTTC/SoGEA) or Fibre (FTTP) or Broadband.

Depending on the type of Broadband service to which you have subscribed, connect up the Onecom Router as shown. If your service has been activated you can now switch on the Onecom Router. After powering up, the Onecom Router will have a solid green broadband LED indicating that it has correctly detected a Broadband signal.

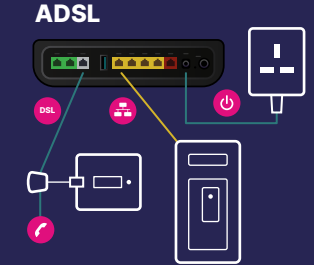

#### **FTTC / SOGEA**

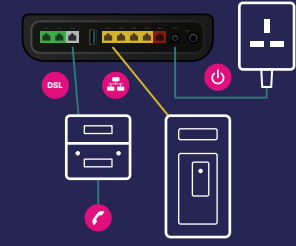

Your Onecom Router has been configured so that it automatically connects to your broadband service.

This automatic configuration can take a few minutes and you may notice your router will reboot a couple of times before it's complete.

If you have subscribed to Vox One, you will need to use the supplied telephone adapter to connect your existing telephone or deck handset.

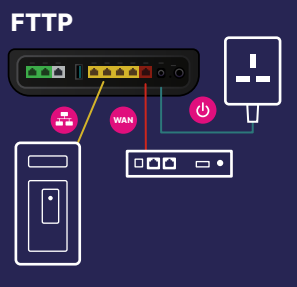

**VOICE**

**AAD IAAA**